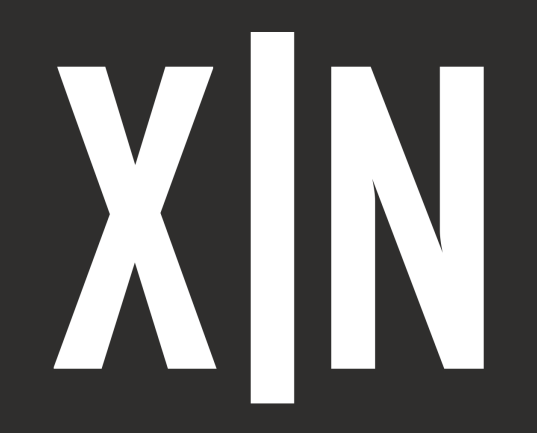

**Manual de usuario**

## **X-NODE Digital Inputs**

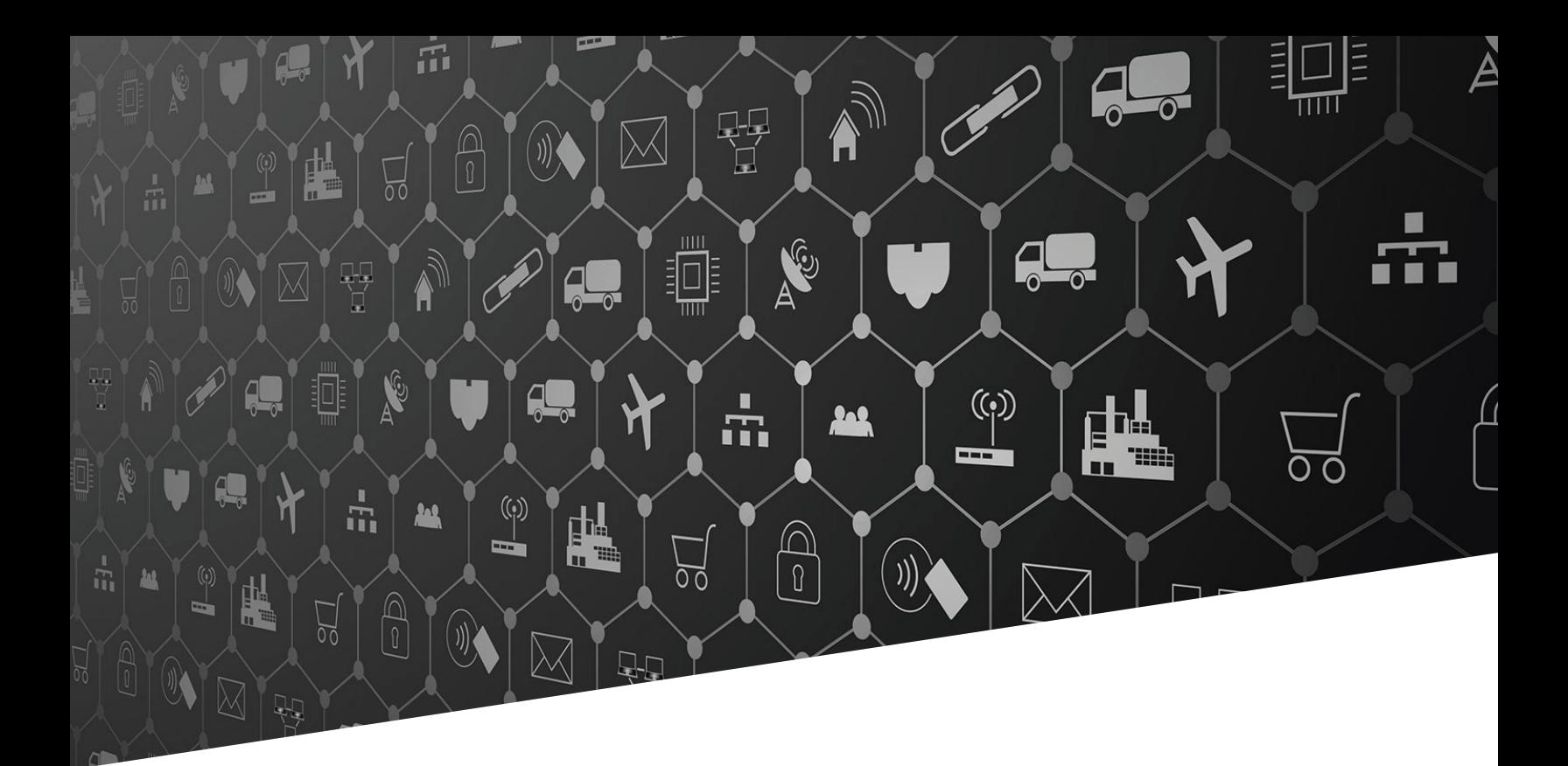

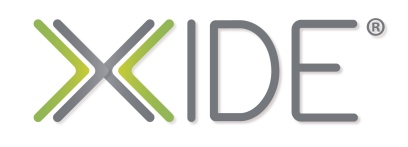

**[XIDE®](https://xide.pro)** es un kit de hardware integrado por módulos **X-NODE**  y tarjetas de expansión **X-BOARD**, diseñado para incorporar en menos de 24 hrs, prototipos de hardware para proyectos de Internet de las Cosas **IoT.**

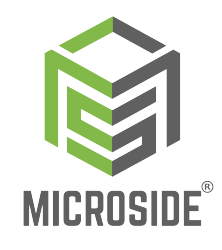

**[XIDE®](https://xide.pro)** es un proyecto realizado por **Microside Technology**, empresa orgullosamente mexicana, especializada en diseño y producción de soluciones tecnológicas para IoT.

## **X-NODE Digital Inputs Características**

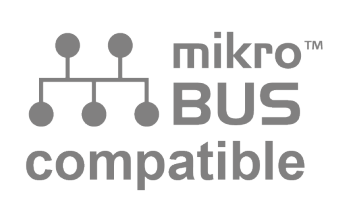

**Compatible con el estándar de conexión de MIKRO[E®](https://www.mikroe.com/)**

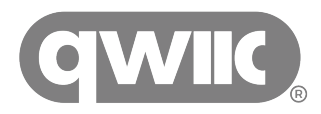

**Compatible con el estándar de conexión de SparkFu[n®](https://www.sparkfun.com/)**

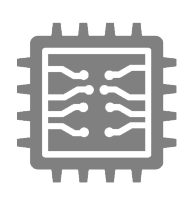

**Driver en Hardware**

- Conexión por puerto UART o I2C
- Comandos en estándar ASCII

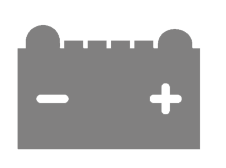

**Compatible con nivel lógico de voltaje 3.3V**

### **X-NODE Digital Inputs**

#### **I. Introducción**

El **X-NODE Digital Inputs** es un SoM (System on Module) que integra un switch deslizable de 8 interruptores tipo palanca los cuales pueden variar entre dos posiciones ON <> OFF y un puerto de conexión con 8 entradas y GND. El switch posee una vida eléctrica de hasta 2000 ciclos, una resistencia de aislamiento de hasta 100 MΩ y puede operar en un rango de temperatura de -10 °C hasta 80 °C. El uso de este X-NODE es de propósito general, ya que se usa comúnmente para leer el estado de una señal digital y de esta forma lograr cambios de estado, secuencias o realizar configuraciones en proyectos electrónicos que integren indicadores y actuadores.

#### **II. ¿Cómo funciona?**

El módulo **X-NODE Digital Inputs** posee un controlador en hardware integrado con el cual es posible obtener la lectura de diversas entradas digitales sin tener conocimientos avanzados de hardware, ya que solo es necesario enviar una serie de comandos en formato ASCII por medio del protocolo de comunicación serial UART o usando el protocolo I2C, esto permite que el X-NODE sea compatible con cualquier sistema basado en un microcontrolador, microprocesador o equipos industriales.

El **X-NODE Digital Inputs** es compatible con el estándar **[mikroBUS™](https://www.mikroe.com/mikrobus)** de [Mikroe®](https://www.mikroe.com/) para un uso fácil con un gran ecosistema de kits para desarrollo de hardware, también posee conectores JST compatibles con el estándar **[Qwiic®](https://www.sparkfun.com/qwiic)** de [SparkFun®](https://www.sparkfun.com/) para una comunicación entre diversos módulos y tarjetas de desarrollo por medio del protocolo I2C de manera rápida y sencilla.

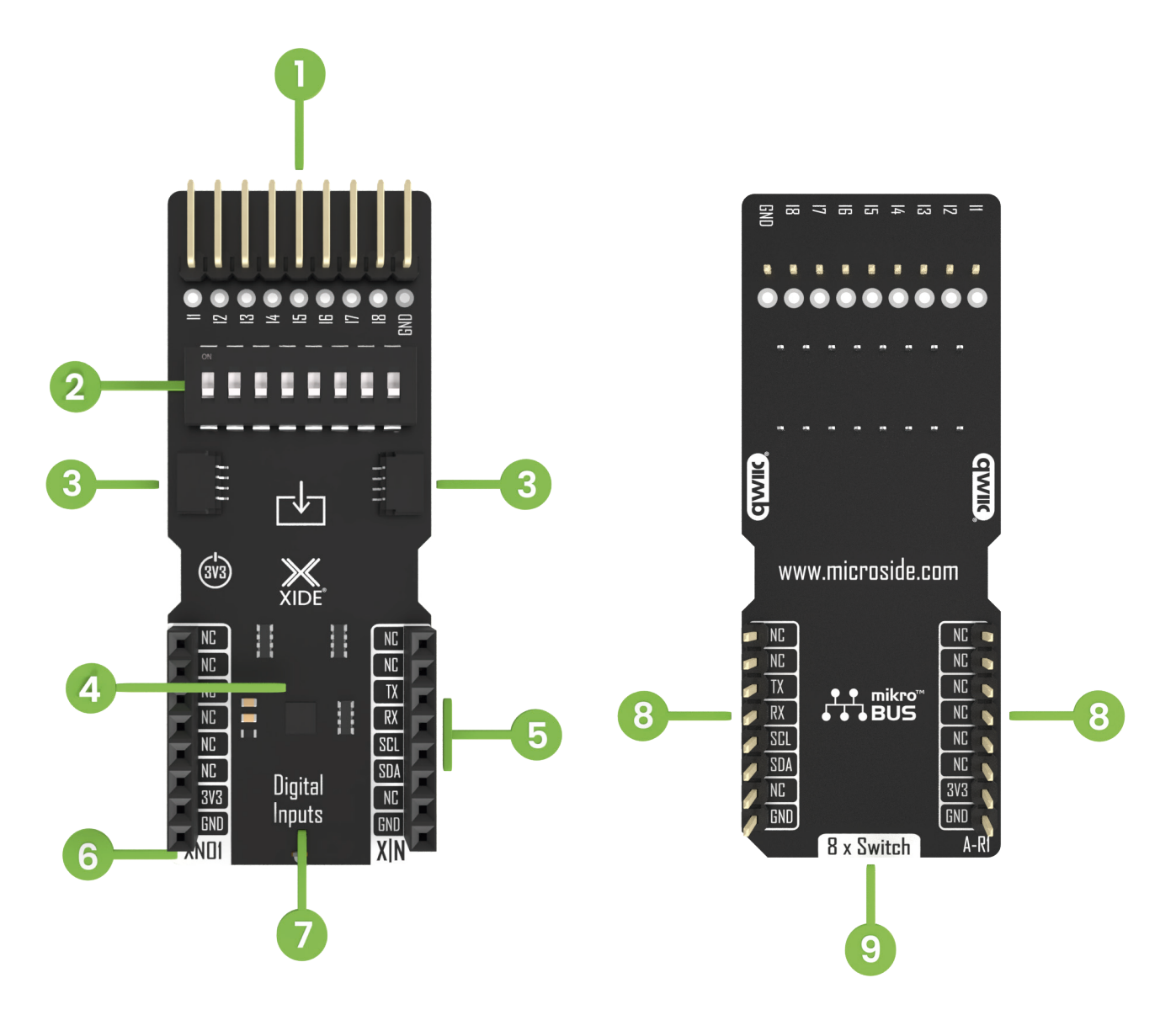

#### **III. Descripción del hardware**

- 1. Puerto serigrafiado con pines macho y orificios para entradas digitales
- 2. Switch deslizable
- 3. Conectores JST compatibles con **[Qwiic®](https://www.sparkfun.com/qwiic)**
- 4. Controlador en hardware
- 5. Puertos de comunicación UART <> I2C
- 6. Modelo de X-NODE
- 7. Tipo de X-NODE
- 8. Conectores estándar **[mikroBUS™](https://www.mikroe.com/mikrobus)**
- 9. Componente principal en el X-NODE

#### **IV. Especificaciones técnicas**

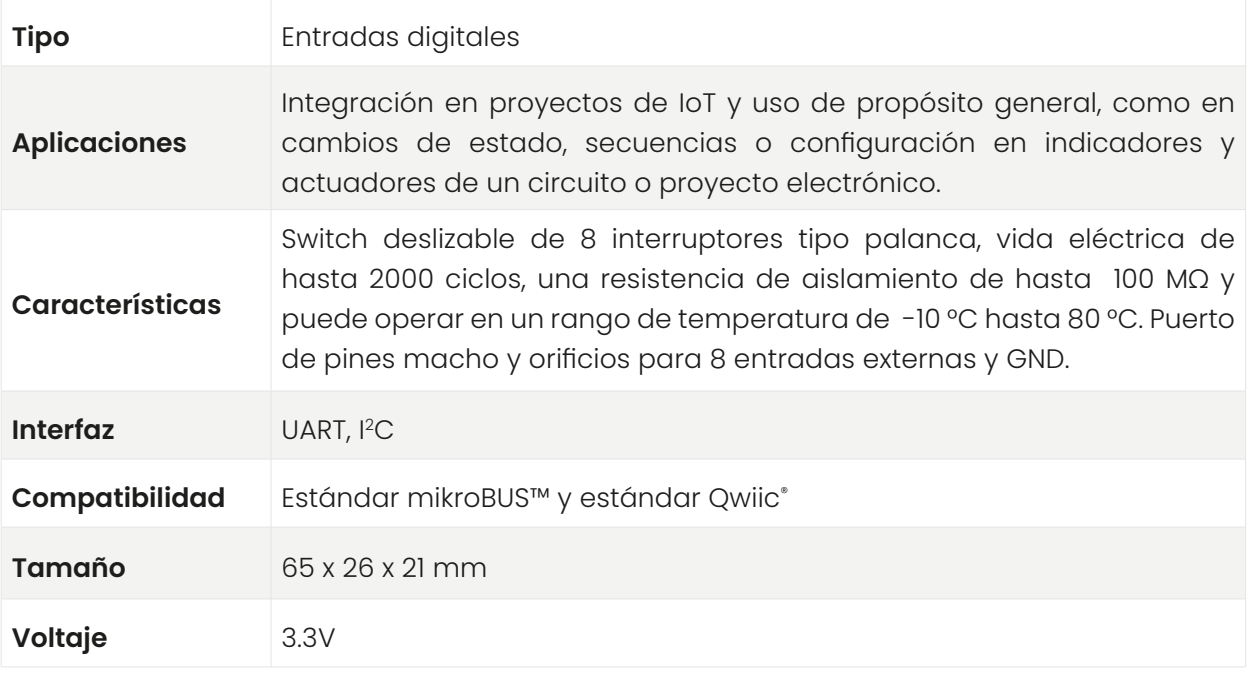

#### **V. Pinout**

La siguiente tabla muestra el pinout del **X-NODE Digital Inputs** con respecto al estándar **[mikroBUS™](https://www.mikroe.com/mikrobus)** (este último se encuentra en las dos columnas del centro).

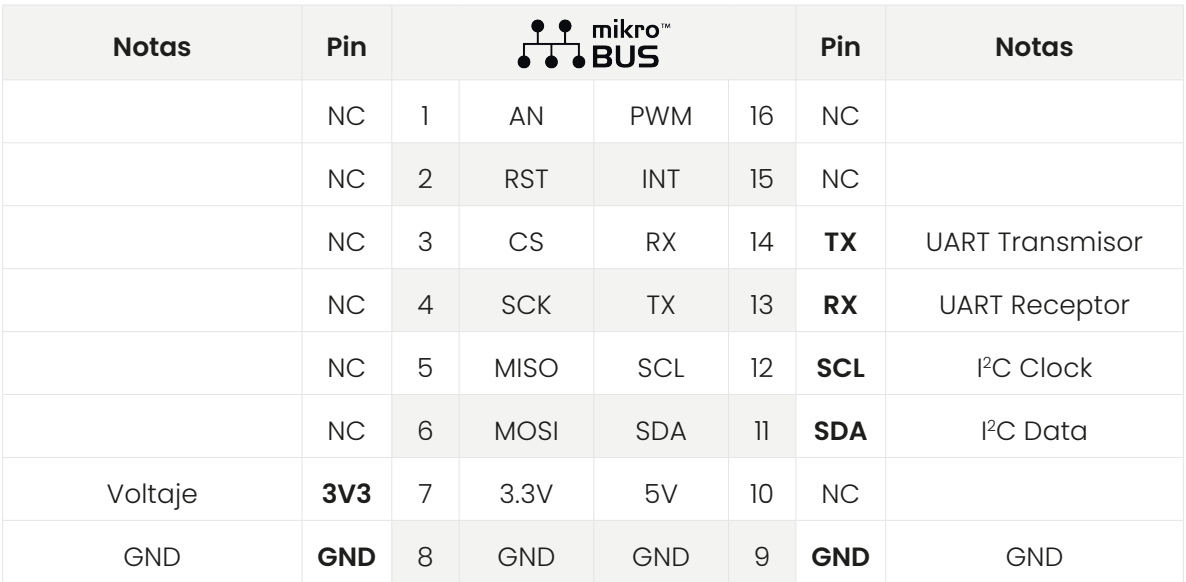

**VI. Modos de conexión**

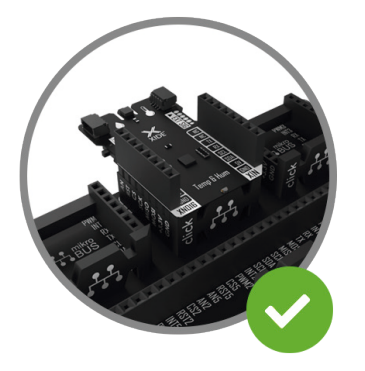

**Tarjeta de expansión X-BOARD**

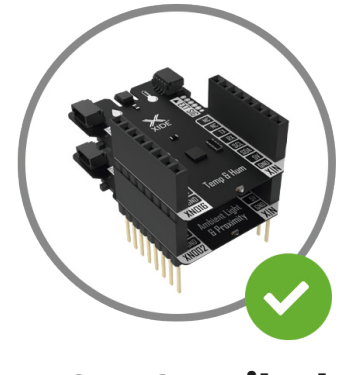

**X-NODES Apilados**

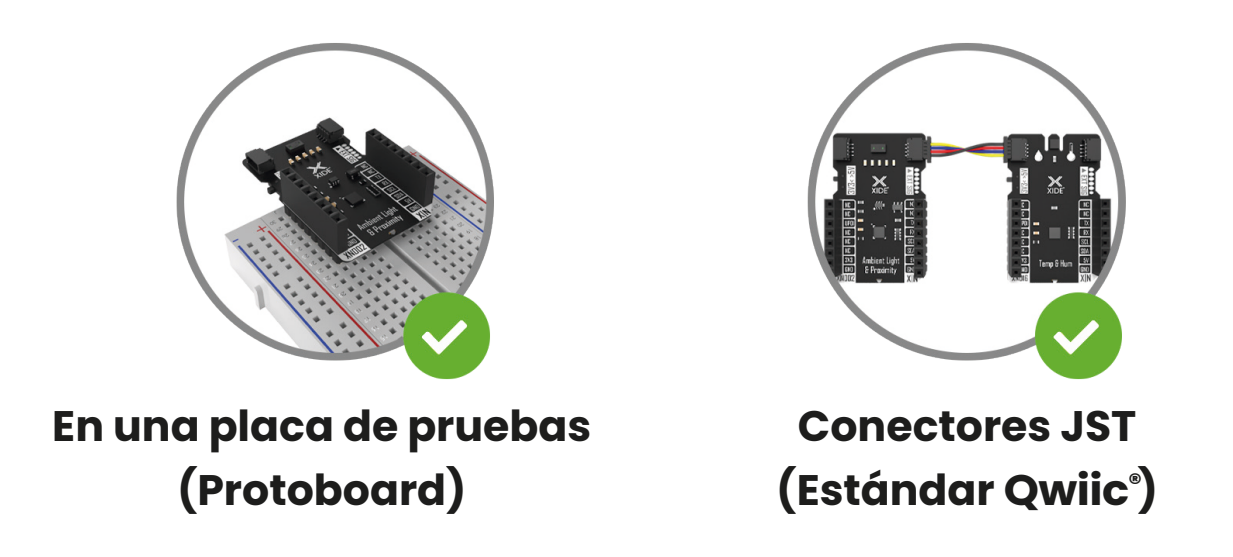

**Nota:** Es necesario que todos los X-NODEs y herramientas de desarrollo trabajen a un mismo voltaje de operación, de lo contrario podría dañar los componentes**.**

#### **VII. Modo de uso**

Para un uso fácil y rápido del X-NODE se puede hacer a través de los comandos en formato ASCII que proporciona el controlador en hardware integrado mediante una comunicación serial UART o de forma más avanzada a través del protocolo I2C.

#### **Protocolo UART**

Para poder establecer comunicación con el X-NODE se debe conocer el **ID**, este se conforma por el **modelo** que se localiza en el punto 6 del apartado "Descripción de hardware", con la clave "XN01" y se complementa con un **index** que por defecto es la letra "A", siendo posible configurarlo hasta la letra Z del abecedario, brindando la posibilidad de conectar hasta 10 módulos del mismo tipo.

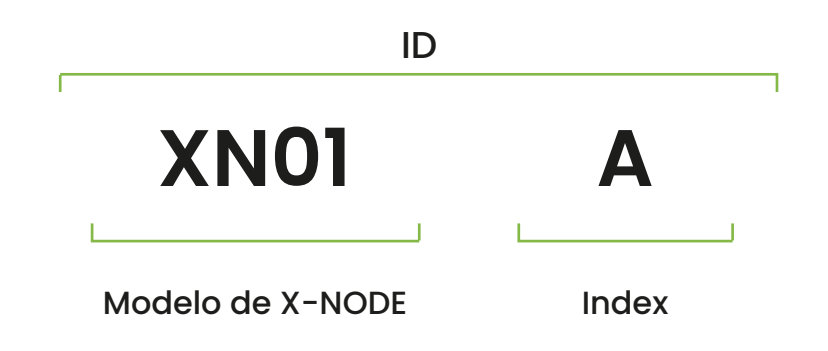

#### **Configuración**

- Velocidad de comunicación: 115,200 bps
- Paridad: Ninguna
- Bits de datos: 8
- Bits de paro: 1

#### **Lista de comandos**

#### Þ **XN01A?<CR+LF>**

Verifica si se estableció una comunicación con éxito.

**Respuesta:** OK<CR+LF>

#### **XN01A+V<CR+LF>**

Obtiene la versión del firmware actual que integra el X-NODE.

**Respuesta:** XN01A=Versión<CR+LF>

**Ejemplo:** XN01A=0.1<CR+LF>

#### **XN01A+ID=(A-Z)<CR+LF>**

Cambia el index del ID por una letra diferente del abecedario de la A a la Z, la nueva letra debe ser en mayúscula. Una vez modificado, para volver a cambiarlo es necesario colocar el ID con el nuevo index.

**Respuesta:** OK<CR+LF>

**Ejemplo de envío:** XN01C+ID=H<CR+LF>

#### **XN01A+TW=(1-126)<CR+LF>**

Cambia el address I2C que viene de fábrica por uno diferente. El nuevo address se escribe en decimal seleccionando un valor de 1 a 126.

**Respuesta:** OK<CR+LF>

**Ejemplo de envío:** XN01A+TW=28<CR+LF>

#### **XN01A+GS<CR+LF>**

Obtiene el estado de cada una de las 8 entradas, sea en los interruptores o en el puerto. Retorna números 1 (Alto) y 0 (Bajo) dependiendo del estado de cada entrada. La entrada 1 es el primer valor de la izquierda, leyendo así el valor de izquierda a derecha.

**Respuesta:** XN01A=int1, int2, int3, int4, int5, int6, int7, int8<CR+LF>

**Ejemplo:** XN01A=11011011<CR+LF>

#### **Protocolo I2 C**

Para poder establecer comunicación se debe conocer la dirección (address) del X-NODE, este se conforma por los dos últimos dígitos del modelo después de "XN", el cual es necesario convertirlo a formato hexadecimal.

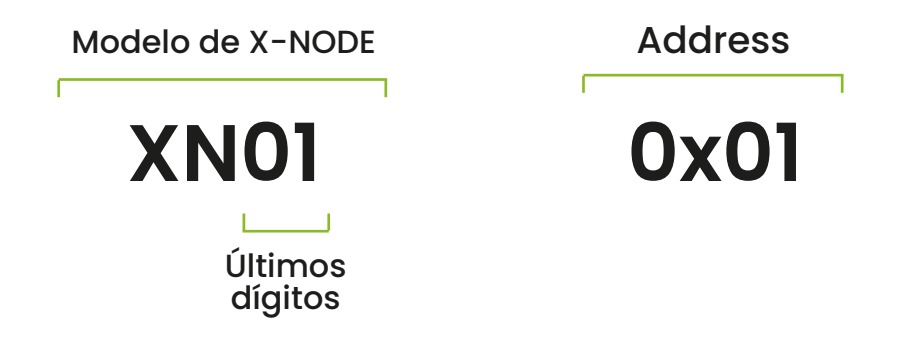

#### **Configuración**

- Velocidad de comunicación: 100 kHz
- Address: 7 bits

**Nota:** Verifica que no cuentes con otro dispositivo con la misma dirección (Address), si es así es necesario cambiarla.

#### **Lectura**Þ.

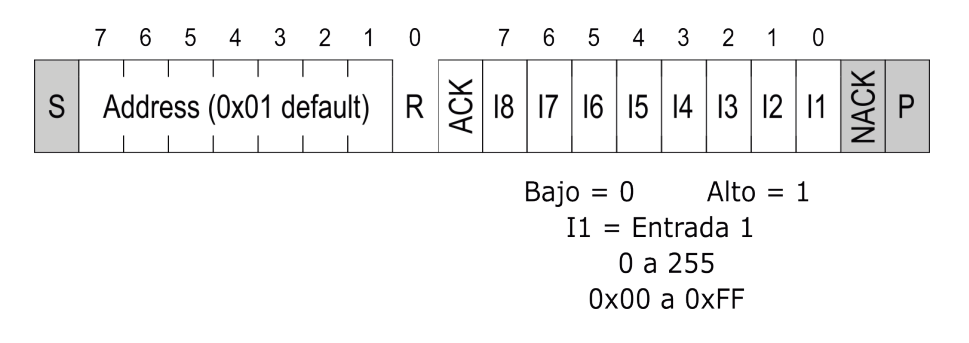

# XN

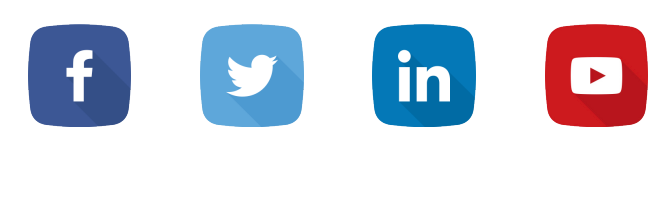

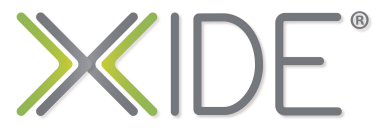

[www.microside.com/xide](https://microside.com/xide/)